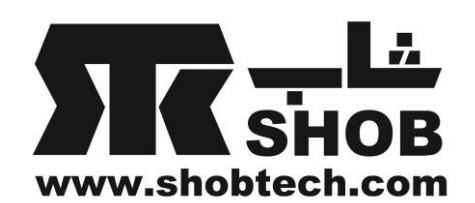

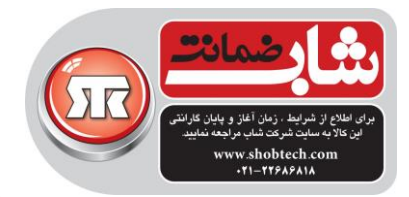

راهنماي فارسي

Creative iRoar Go بلندگوي بلوتوثي قابل حمل با تکنولوژي سوپرواید

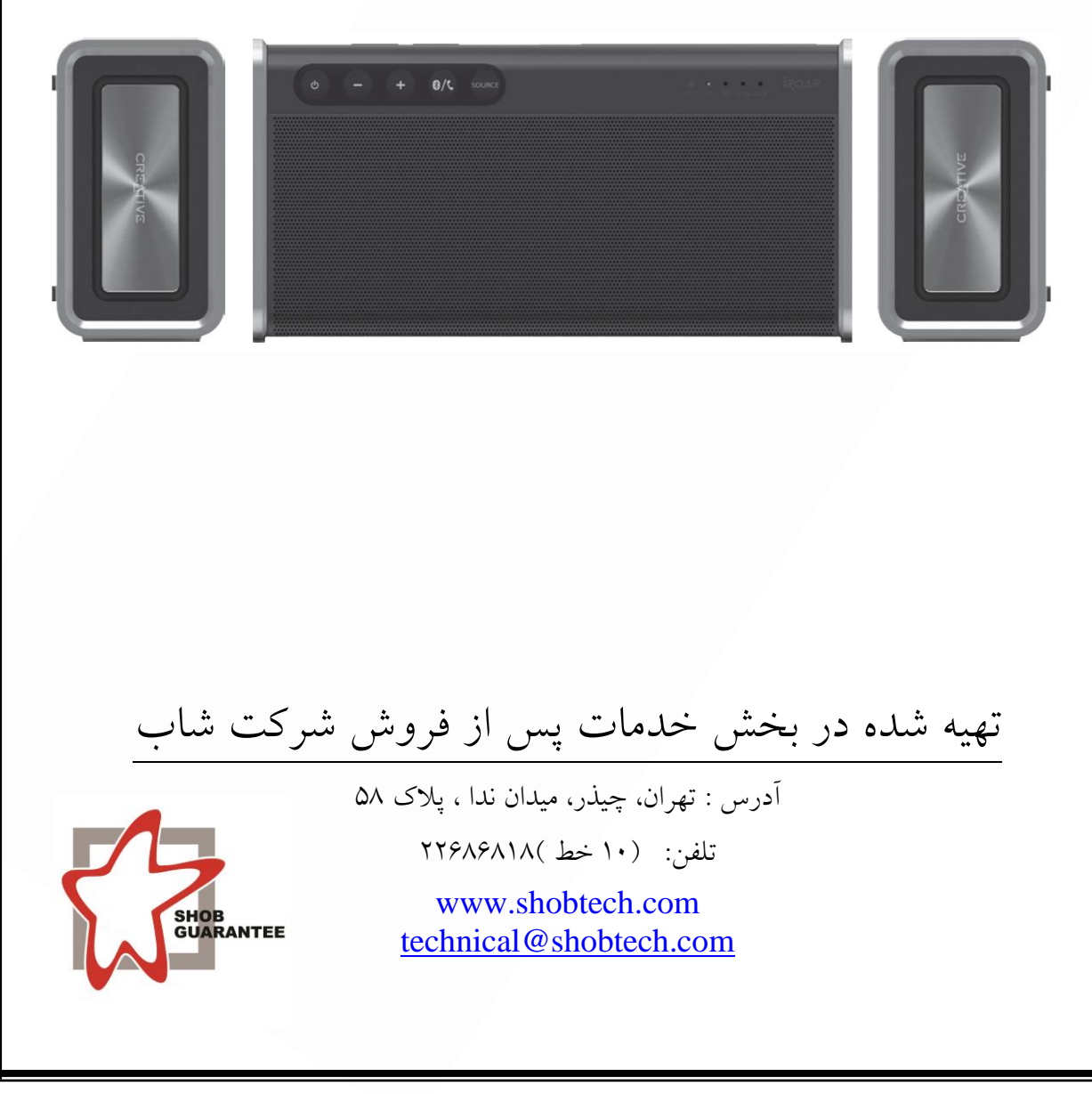

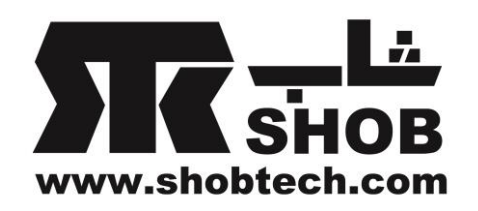

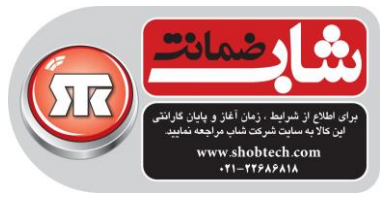

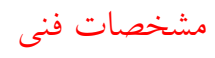

Bluetooth® Version: Bluetooth 4.2 Operating Frequency: 2402 - 2480 MHz DC 0utput: 5V == 1000mA **Energy Saving Information Power consumption** 

- Standby/Off: <  $0.5 W$ 

- Networked Standby : < 3W (Bluetooth)
	- < 3 W (USB)
	- < 3 W (all network ports activated)

### **Power Management**

- Power consumption < 0.5W after 28 hours inactivity when all network ports are deactivated / disconnected
- Networked standby within 20 minutes inactivity (Bluetooth, USB)
- Activation & deactivation of wireless network port(s)
- To activate, perform Bluetooth device pairing
- To deactivate, disconnect Bluetooth from external device providing the audio source

### **Power Adapter Information**

Model Number: FJ-SW1501600N Input: 100-240VAC 50/60Hz Output: 15VDC 1.6A

Operating Temperature range: 0°C to 45°C

Water resistance IP ratings: IPX6 (IEC 60529) with port covers closed and tightly sealed. Supported Bluetooth profiles\*:

A2DP (Wireless Stereo Bluetooth), AVRCP (Bluetooth Remote Control), HFP (Handsfree profile) Supported Codec: SBC, AAC

Operating Range: Up to 10 meters, measured in open space.

RF Output Power: < 4 dBm

Walls and structures may affect range of device.

Supports microSD cards of Class 10 and above, up to 32GB in FAT16/FAT32 format Supports USB flash drives up to 128GB in FAT16/FAT32/exFAT format

Supported audio formats: MP3, FLAC and WAV (16 bit 48Khz PCM)

Support MP3 up to 320kbps. Support FLAC up to 1.3Mbps.

Recommended external electret microphone impedance: 2.2k ohm Records audio in MP3 format.

Note: Compliance markings are located on the bottom of this product.

- \* Refer to your Bluetooth device (notebook<sup>1</sup>, PC<sup>1</sup>, or mobile device<sup>2</sup>) manufacturer's documentation/ website for supported profiles.
- <sup>1</sup> Compatible with PC (Windows 7/8/8.1/10), Apple Macintoshes (Mac OSX 10.10 and above) equipped with Bluetooth wireless stereo.

<sup>2</sup> Compatible with most major brands of Bluetooth A2DP enabled mobile phones.

### **Compatibility Disclaimer**

Wireless performance is dependent on your device's Bluetooth wireless technology. Refer to your device manufacturer's manual. Creative will not be liable for any lost of data or leakages resulting from the use of these devices.

### **Product Registration**

Registering your product ensures you receive the most appropriate service and product support available. You can register your product during installation or at http://www.creative.com/register. Please note that your warranty rights are not dependent on registration.

### Safe Removal of Built-in Battery

Detailed instructions on removal of integrated battery can be found at creative.com/support/iRoarGo, these instructions are meant strictly for independently qualified professionals.

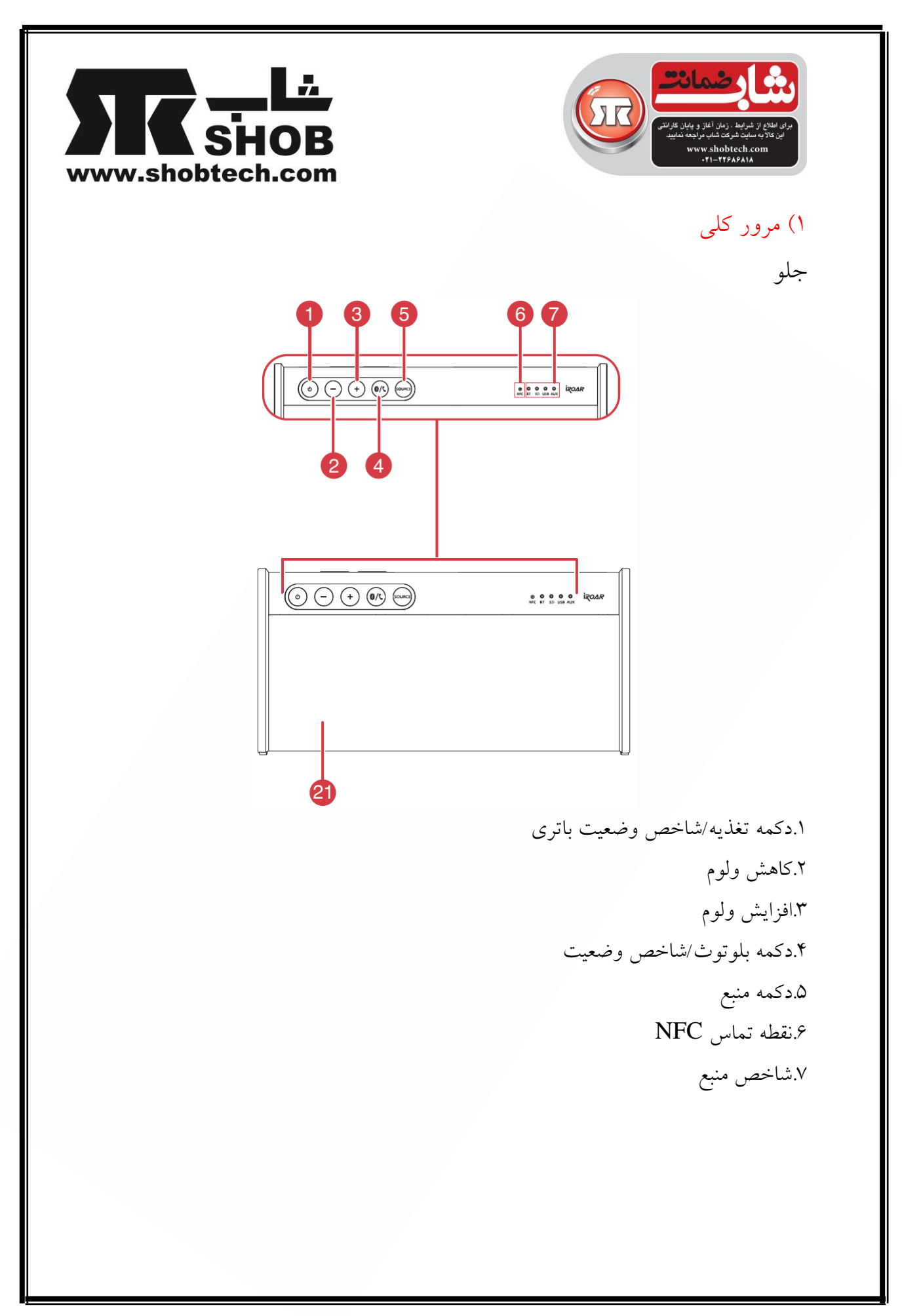

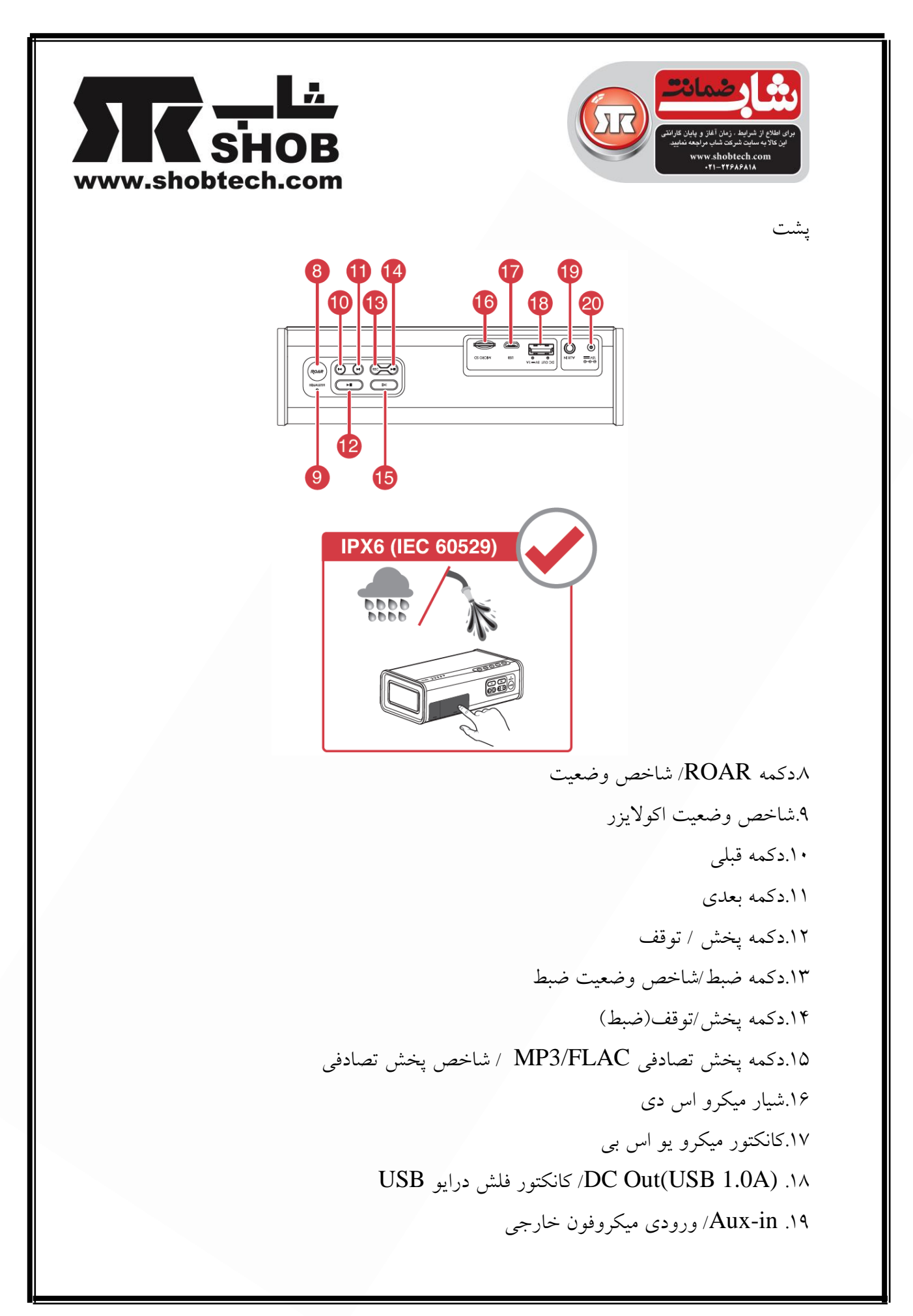

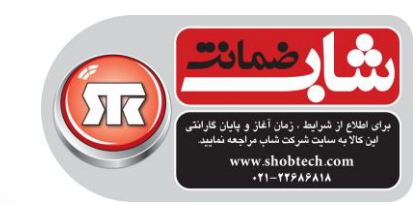

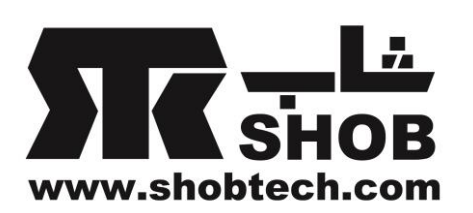

 $15v$  DC in . $v$ .21ميکروفون

2( شارژ بلندگو- آداپتور برق

آداپتور برق عمر باتري: تا ١٢ ساعت( عمر واقعي باتري ممکن است با مصرف، تنظيمات و شرايط محيطي تغير کند) فقط از آداپتور همراه دستگاه استفاده کنيد عمر باتري ليتيوم-یوني ممکن است وقتي به طور پيوسته خالي باشد یا بيش از حد در ولتاژ پائين

بماند مشکل پيدا کند.روش خوب این است که شارژ باتري را در حد خوب نگه داریم.

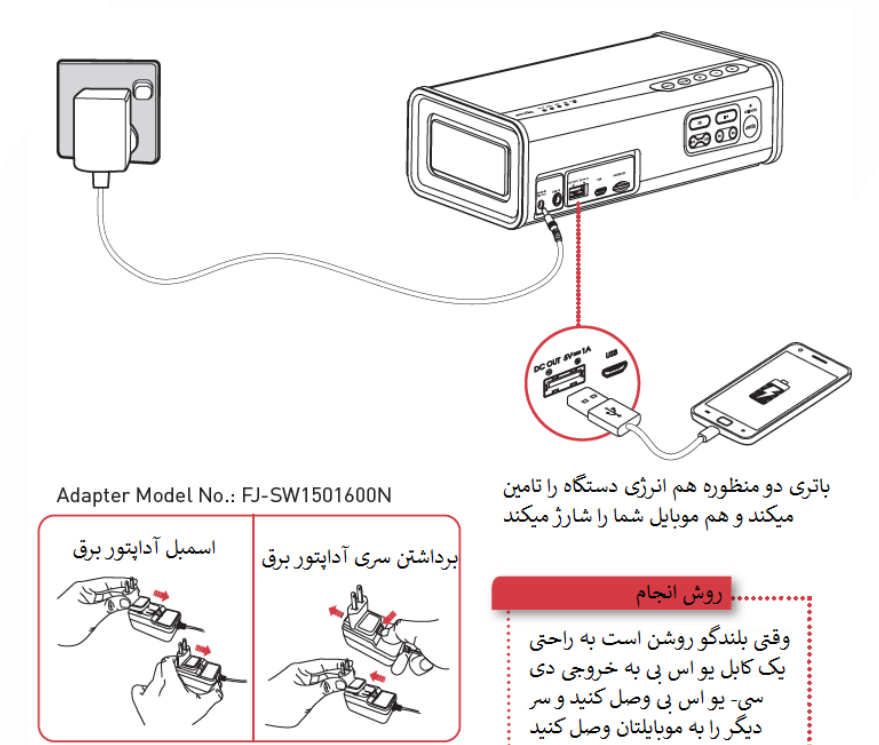

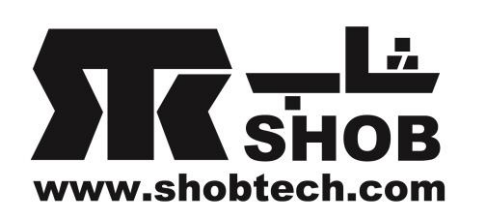

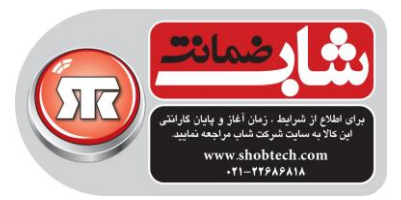

3( شارژ بلندگو – شاخص وضعيت باتري

هر وقت که بلندگو به آداپتور برق وصل شود، شاخص وضعيت باتري به طور پيوسته چشمک ميزند تا شارژ شدن را نشان بدهد، یا پيوسته روشن ميماند تا نشان بدهد که شارژ کامل است.

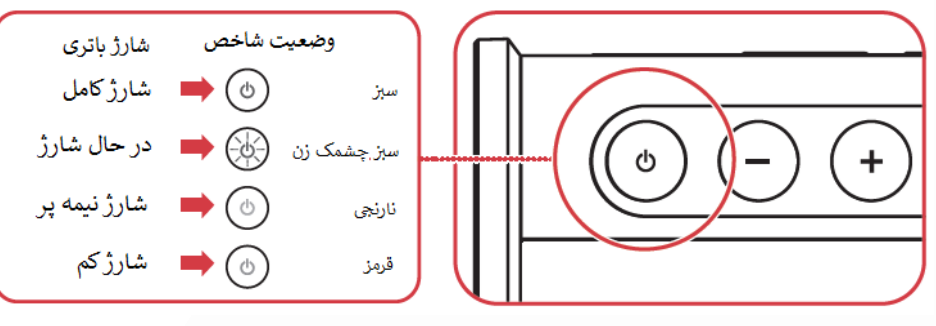

### ذخيره انرژي

وقتي آداپتور برق به بلندگو و برق شهر وصل باشد، بعد از حدودا 28 ساعت عدم فعاليت بلندگو وارد حالت خودکار استندباي ميشود.این حالت ذخيره انرژي را در صورت دلخواه میتوان از طریق نرم افزار  ${\rm iOS}$  یا اندروید غیرفعال کرد.

نکته:وقتي بلندگو با باتري کار ميکند ، هيچ اتصال بلوتوثي یا یو اس بي وجود ندارد و هيچ ضبط/پخش صدا انجام نميشود ، بلندگو به صورت خودکار خاموش ميشود. این قابليت کمک ميکند تا باتري داخلي حفظ شود و نمي توان آن را غير فعال کرد.

4( انتخاب منبع

براي نمایش اینکه چه منبعي در حال حاضر براي گوش دادن انتخاب شده، شاخص منبع روشن ميشود و ميتوانيد دکمه منبع را فشار دهيد تا به صورت دستي بين منابع در دسترس سوئيچ کنيد.

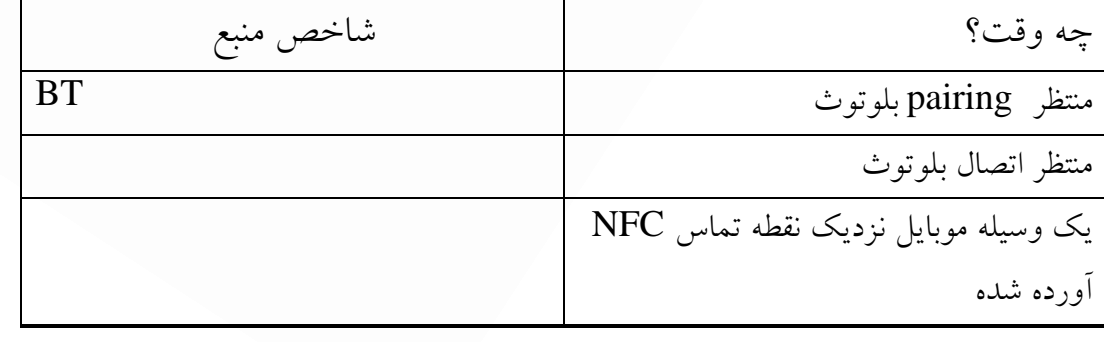

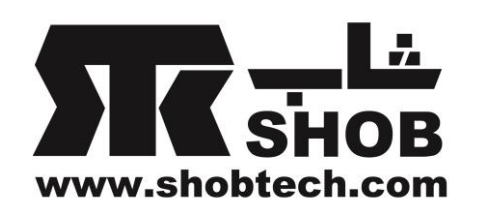

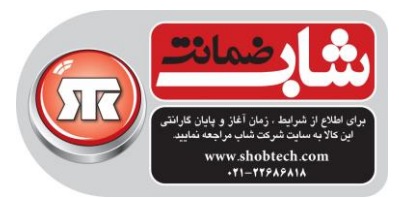

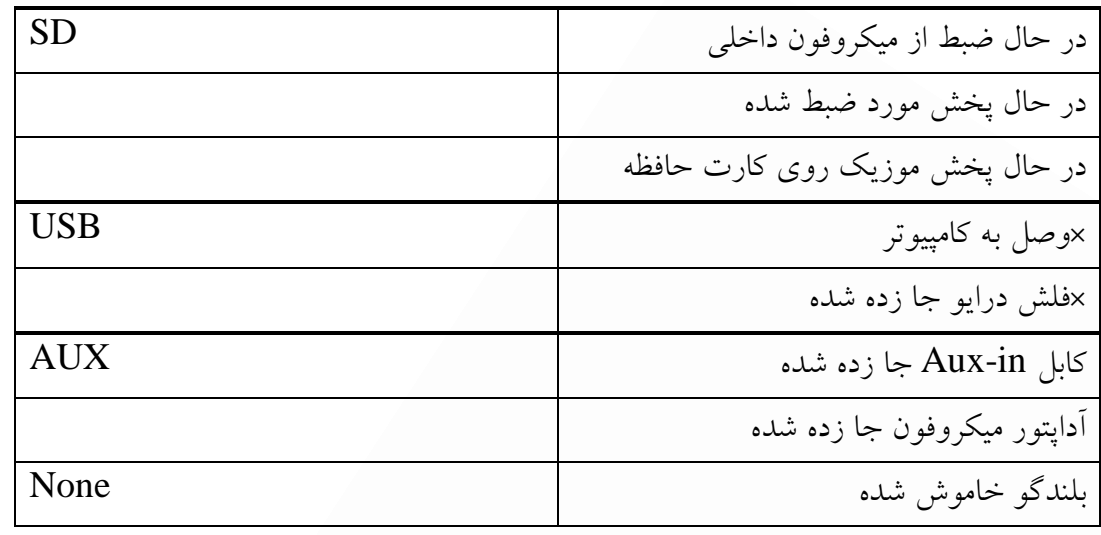

اگر یک فلش درایو و اتصال صوتی  $\mathrm{USB}$  کامپیوتر هردو وجود داشته باشند ، اتصال  $\times$ صوتي USB اولویت داده شده است. براي گوش دادن به پخش صوتي از فلش درایو USB ، لطفا اتصال USB به کامپيوترتان را قطع کنيد.

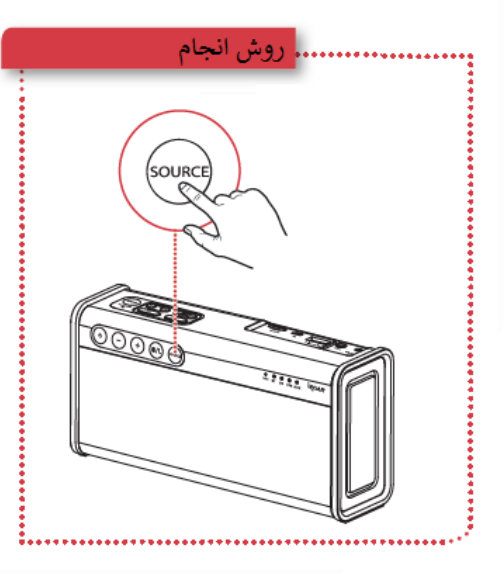

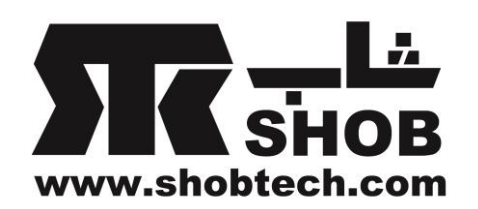

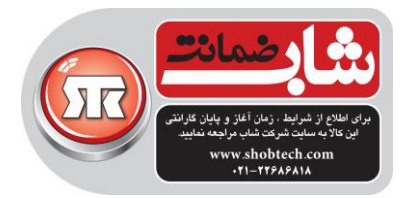

5( اتصال بلندگوها – بلوتوث / NFC Go iRoar امکان پخش بيسيم موزیک را فراهم ميسازد. . نه وسایل بلوتوثی وصل میشود. تکنولوژی NFC این اتصال را سریعتر میکند $\sim$ iRoar Go فقط دستگاه را نزدیک بيار و موزیک را پخش بکن!

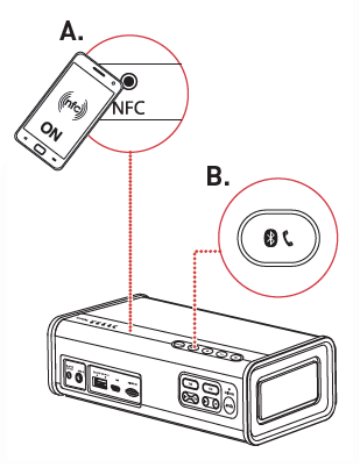

روش انجام:  $($ A. pairing با یک تماس از طریق NFC را روی دستگاه خودتان روشن کنید و آن را نزدیک لوگوی NFC بلندگو بیاورید تا  $\textrm{NFC}$ وصل شود. براي قطع ارتباط، دستگاهتان را نزدیک لوگو NFC بياورید. یا B. pairing بلوتوث از طریق دستي را فشار دهيد و نگه داريد تا وقتي که چراغ وضعيت بلوتوث، سفيد چشمک زن  $\bullet$  ( تند شود. ii. روي دستگاهتان Go iRoar creative را انتخاب کنيد. وضعيت چراغ وضعيت بلوتوث روشن شده ولي به هيچ دستگاه بلوتوثي چراغ سبز ثابت ميماندوصل نيست

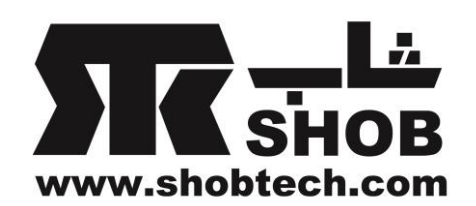

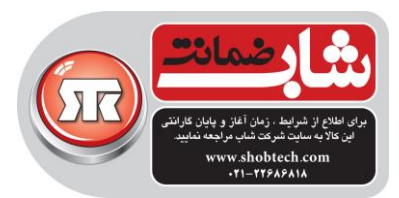

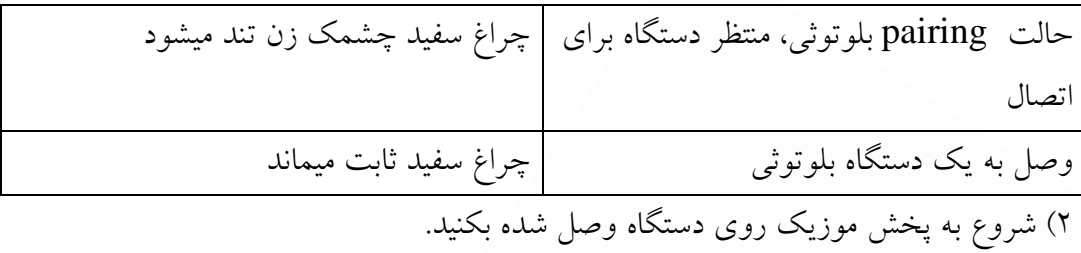

# 6( نرم افزارهاي Go iRoar

عبارت "Connect Blaster Sound "را در اپل استور یا گوگل پلي جستجو کنيد. نرم افزار Connect Blaster Sound براي مک یا پي سي را از لينک زیر دانلود گنيد [www.creative.com/support/iroargo](http://www.creative.com/support/iroargo)

# 7( تنظيمات صوتي

حالت Roar را انتخاب کنيد تا فورا بلندي ، عمق و حجم صدا را بهبود بدهد. حالت اکوالیزر.از بين تنظيمهاي تخصصي موردي انتخاب کنيد که مناسب محيط نشيمن و دلخواه شما ست یا از گزینه اکوالیزر استفاده کنيد تا بهترین تنظيم صدا را انجام دهيد. براي یافتي امکانات بي پایان حالت اکوالیزر، نرم افزار رایگان موبایل اندروید یا iOS را دانلود کنيد.

> روش انجام: براي سوئيچ کردن بين حالتها، به سادگي دکمه Roar را فشار دهيد. تغيير حالت به صورت زیر است.

Roar ON-> Equalizer Mode->OFF

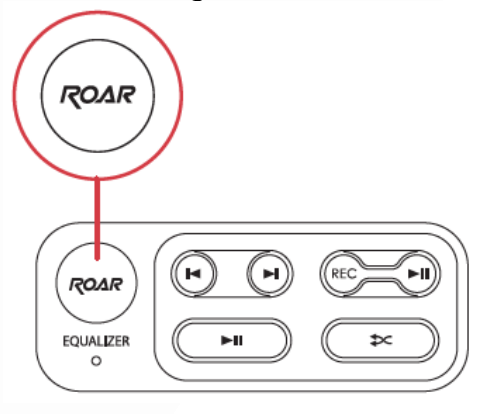

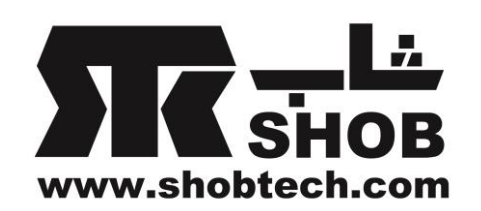

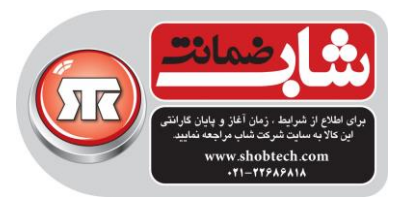

## 8( ورودي ميکروفون

یک میکروفون خارجی به Roar Go وصل کنید تا آن را به یک سیستم بلندگوی مخصوص اجتماعات بزرگ (public address system) تبدیل کنید. نشامل یک پری آمپلی فایر میکروفون داخلی است که مدار محدودکننده جهت  $\rm Roar\, Go$ جلوگيري از دیستورشن دارد.قویا ميکروفونهاي کاردیود/ یوني دیرکشنال توصيه ميشود.

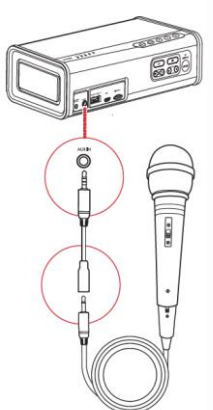

روش انجام: .1ميکروفون خارجي را به آداپتور mic وصل کنيد. .2سر دیگر آداپتور را وارد سوکت in-Aux کنيد. .3ولوم را تنظيم کنيد. سيستم براي استفاده حاضر است. اگر با نویز (فیدبک) مواجه شدید، ولوم صدا را کم کنید.میکروفون را بلندگو دور کنید. روی ميکروفون را با دست نپوشانيد چون این عمل امکان فيدبک را زیاد ميکند. 9( سوئيچ کردن به صوت USB

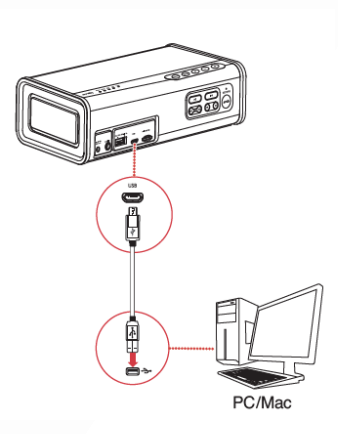

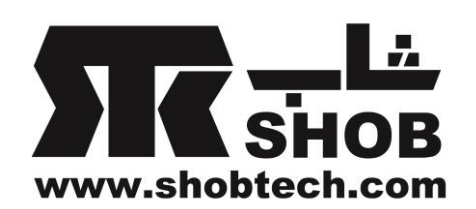

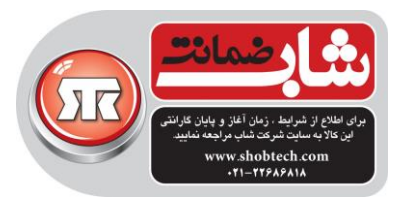

روش انجام: .1 Go iRoar را روشن کنيد و آن را به پي سي / مک وصل کنيد. شاخص منبع روي "USB "روشن ميشود. .2روي پي سي/مک موزیک را پخش کنيد.

نکته : اگر بعد از اینکه کامپيوتر از restart/hibernate/sleep برميگردد ، Go iRoar توسط کامپيوتر شناخته نشد، لطفا Go iRoar را خاموش و روشن کنيد تا اتصال یو اس بي مجددا به وجود آید.ممکن است الزم باشد کامپيوتر را ري استارت کنيد.

اگر هيچ صدایي شنيد نشد براي ویندوز: روي control volume کليک کنيد و Go iRoar creative را به عنوان وسيله خروجي انتخاب کنيد. براي مک: .1وارد preferences system شوید و روي sound کليک کنيد. .2روي tab output کليک کنيد و Go iRoar creative را انتخاب کنيد.

# 10( پخش فایلهاي صوتي WAV/FLAC3/MP

Go iRoar همراه با یک پخش کننده FLAC3/MP داخلي عرضه ميشود در کنار پخش بيسيم موزیک از موبایل شما به طریقه بلوتوثي، Go iRoar ميتواند فایلهاي موسيقي روي یک کارت حافظه یا فلش درایو USB را توسط پخش کننده FLAC3/MP داخلي خود پخش کند. نکات پخش موزیک -ميتوانيد فايلهاي 3HLAC,WAV, MP را پخش كنيد. -این دستگاه از کارتهاي حافظه microSD یا microSDHC تا ظرفيت 32 گيگا بایت پشتيباني ميکند.

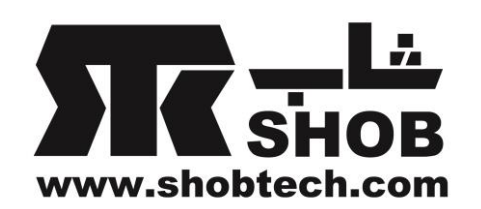

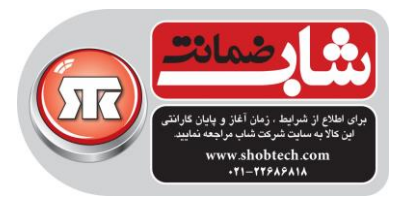

-این دستگاه ي کارکرد پخش راحت با یک تماس دست دارد.دکمه pause/play را فشار دهيد تا بلندگو روشن شود و موزیک ذخيره شده روي کارت حافظه پخش شود.

> روش انجام: .1یک کارت حافظه یا فلش درایو USB جا بزنيد.

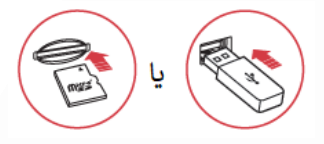

.2دکمه را فشار دهيد. .3 روي آهنگها جلو و عقب بروید. براي پرش از آهنگها: در زمان پخش یا را فشار دهيد. براي پرش از پوشه ها : در زمان پخش یا فشار دهيد و نگه دارید.

11( ضبط صدا صداي خودتان را با این دستگاه ضبط کنيد.کافي است یک کارت حافظه داخل دستگاه قرار دهيد. مشخصات فایل ضبط شده: -فایل صوتي ضبط شده به فرمت 3mp در پوشه RECORD ذخيره ميشود. -براي ضبط صدا کارت حافظه 10 CLASS پيشنهاد ميشود. -هر فایل ضبط شده محدود به یک ساعت است و تا 50 ضبط در یک کارت حافظه قابل نگهداري است. روش انجام:

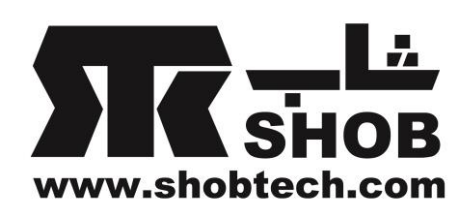

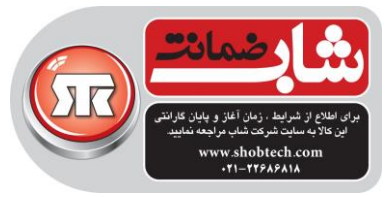

.1یک کارت حافظه داخل دستگاه قرار دهيد. .2منبع را انتخاب کنيد. براي ضبط از طریق ميکروفون داخلي - لطفا مطمئن شوید که هيچ کانکتوري داخل سوکت in-Aux نيست. براي ضبط از ميکروفون خارجي -ميکروفون خارجي را داخل آداپتور ميکروفون کنيد. -مطمئن شوید که منبع Aux انتخاب شده-آداپتور میکروفون را داخل سوکت Aux-in کنید. ۳. دکمه <sup>۱RECI</sup> را برای شروع ضيط فشار دهيد. دکمه را دوباره فشار دهيد تا ضبط متوقف شود. .4دکمه را براي پخش مورد ضبط شده فشار دهيد. براي پرش از موارد ضبط شده : در طول زمان پخش یا فشار دهيد.

# 12( پاسخ به تماس تلفني

وقتي موبايل شما به iRoar Go وصل است ، به راحتي ميتوانيد بدون برداشتن تلفن و فقط با فشار یک دکمه به آنها پاسخ دهيد.

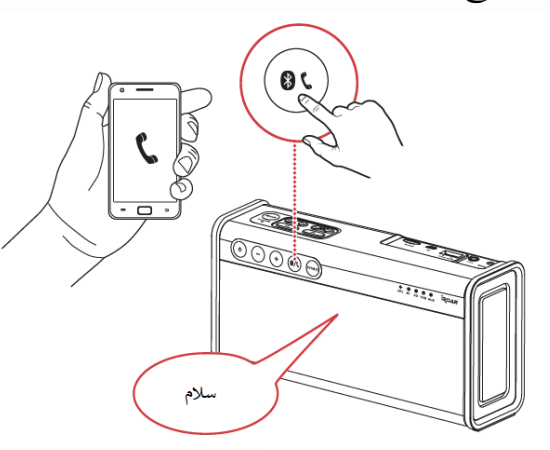

روش انجام .1به موبایلتان وصل شوید.

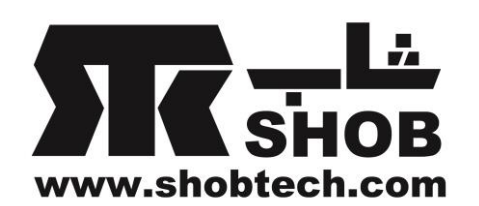

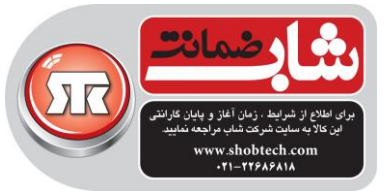

۰.دکمه **گا ⁄ ®** را برای پاسخ به تماس تلفنی فشار دهید. دکمه  $\mathcal{N}$ را دوباره برای قطع تماس فشار دهيد. $\mathfrak{r}$ براي رد تماس: دکمه را بيش از 2 ثانيه فشار دهيد و نگه دارید.

13( پرسشها و پاسخهاي متداول مشکل:اگر بعد از وصل شدن موبایل یا تبلت به Go iRoar از طریق بلوتوث هيج صدایي شنيده نميشود پاسخ:Go iRoar این امکان را فراهم ميکند که در زمان گوش دادن به منبع دیگر ، اتصال بلوتوث باقي بماند.این قابليت باعث ميشود که نرم افزار موبایل کنترل کامل روي بلندگو داشته باشد. مطمئن شوید که انتخاب منبع روي BT گذاشته شده تا به صوت بلوتوث گوش کنيد. مشکل:چطور اعالنهاي صوتي یا حالت ذخيره انرژي را غيرفعال کنم؟ پاسخ:advanced settings را ميتوان از طريق نرم افزارهاي iOS و اندرويد تغير داد .1 نرم افزار "Connect Blaster Sound "را در اپل استور یا گوکل پلي جستجو کنيد. . نرم افزار را دانلود کنيد و آن را نصب و اجرا کنيد. .3 به Settings>- Menu بروید. مشکل:اگر بلندگو درست کار نميکند چکار باید بکنم؟ پاسخ:ریبوت کنيد اگر بلندگو پاسخ نميدهد ریبوت کنيد. براي 10 ثانيه دکمه را فشار دهيد بعد دکمه را رها کنيد تا ریبوت انجام شود. ریست اساسي انجام دهيد ميتوانيد براي پاک کردن ليست وسایل pair شده ، یک ریست اساسي انجام دهيد، بلندگو را در حالت pairing قرار دهيد، بعد تا وقتي اعالن صوتي مبني بر کامل شدن ریست اساسي شنيده شود دکمه shuffle را نگه دارید.